**10**

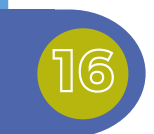

**13**

**19**

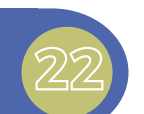

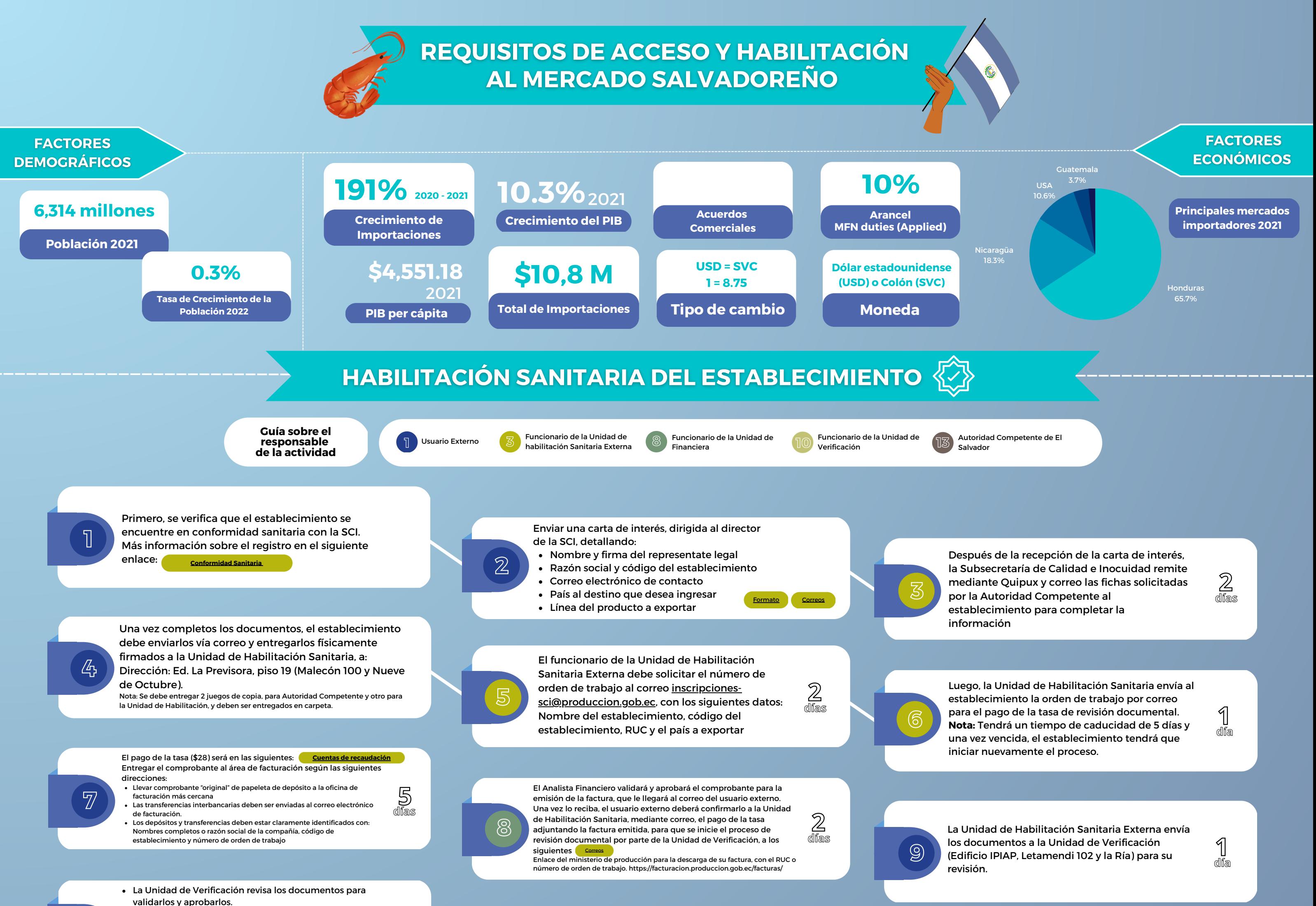

En caso de que la información esté incompleta o exista alguna observación se comunicará a la Unidad de Habilitación Sanitaria Externa para que notifique al establecimiento.

Caso contrario, serán remitidos a la Autoridad Competente SCI para su correspondiente firma y sello. **3 días**

- Aprobación: Se notificará la visita para inspección in situ con su respectiva fecha de ser necesario.
- Observaciones: Se notificará para que se tomen las acciones correspondientes.

La Autoridad Competente recibe los documentos para su revisión y mediante Oficio notificará a la Unidad de Habilitación Sanitaria Externa lo siguiente:

Una vez que la Unidad de Habilitación Sanitaria Externa recibe los documentos subsanados los deriva a la Autoridad Competente para la

respectiva revisión.

**2 días**

De no existir observaciones se procede con la habilitación del establecimiento (Saltar a paso 25). De existir hallazgos en no conformidad en la inspección, se le notificará al establecimiento para que tomen las acciones correctivas en un período de 30 días. **30 - 60**

La Autoridad Competente envía a la Unidad de Habilitación Sanitaria Externa un informe donde se comunica:

**días**

La Unidad de Verificación visitará al

establecimiento para revisar las acciones correctivas **hasta** que se han ejecutado y posterior a esto remitirán el informe a la Unidad de Habilitación Sanitaria Externa. Para luego, dentro de dos días, enviarlo a la Autoridad Competente mediante Oficio y correo.

**60 días**

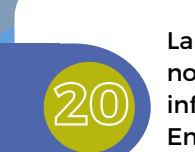

**11**

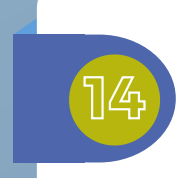

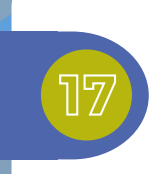

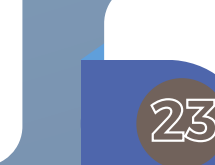

En caso de existir observaciones, el establecimiento deberá ejecutar las acciones correctivas y enviar los documentos subsanados físicamente a la Unidad de Habilitación para su respectivo sellado y firmado.

La Unidad de Habilitación Sanitaria Externa notifica al establecimiento la aprobación documental con la respectiva fecha de visita in situ para inspección o las observaciones levantadas por la Autoridad Competente.

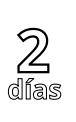

En el caso de que no hayan existido observaciones y los documentos hayan sido aprobados satisfactoriamente, la Unidad de Habilitación Sanitaria Externa coordinará la visita in situ de ser necesario. Los valores por la inspección y viáticos de inspectores

serán cubiertos por el establecimiento.

La Unidad de Habilitación Sanitaria Externa notifica al establecimiento los resultados del informe de inspección. En caso de no existir observaciones saltar al paso 25.

**2 días**

En caso de no existir alguna novedad, la Autoridad Competente procederá a enviar mediante Oficio por correo electrónico la habilitación del establecimiento a la Unidad de Habilitación Sanitaria Externa.

**18**

**12**

**15**

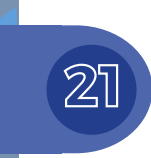

**24**

Después de ser aprobados por la Unidad de Verificación, la Unidad de Habilitación los remitirá a la Autoridad Competente, mediante Quipux y correo electrónico, para su revisión, aprobación y programación de visita en caso sea requerido. Se notificará al usuario externo del envío de las fichas técnicas a la Autoridad Competente mediante correo. <u>ධ</u> **días**

En caso de que existan observaciones, el establecimiento envía físicamente a la Unidad de Habilitación Sanitaria Externa y de manera digital los documentos subsanados por correo electrónico. **Nota:** Hay un tiempo máximo de respuesta de 30 días por parte del establecimiento. Si se vence, el establecimiento tendrá que iniciar nuevamente el proceso.

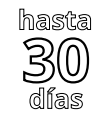

Los inspectores asignados por la Autoridad Competente de destino realizan la inspección in situ al establecimiento. **7**

**días**

Si se notificaron observaciones, el establecimiento deberá ejecutar las acciones correctivas e informar el cumplimiento de estas acciones a la Unidad de Verificación.

(x/hasta 30 días)

La Unidad de Habilitación Sanitaria Externa notificará al establecimiento la habilitación e inclusión en el listado oficial para exportar al mercado de destino. Para consultar la habilitación en el listado oficial del país **solicitado, deberá acceder al siguiente enlace: País SCIP <sup>días</sup> <b>[Página](https://docs.google.com/document/d/12YSvFBMe1cf4Z3z0-2FyeDRsFDD5XyF8/edit?usp=share_link&ouid=104421540789827750119&rtpof=true&sd=true) País** Seleccionar lo siguiente: Listados Oficiales <sup>→</sup> Otros mercados <sup>→</sup> Seleccionar el país deseado

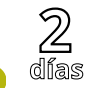